# **Guide to Creating an ImmiAccount (for Individuals)**

Creating an **ImmiAccount** allows you to apply for a visa and/or citizenship, attachdocumentsto your application, track your application's progress, and manage certain details online.

To create an individual ImmiAccount goto: <https://online.immi.gov.au/lusc/register>

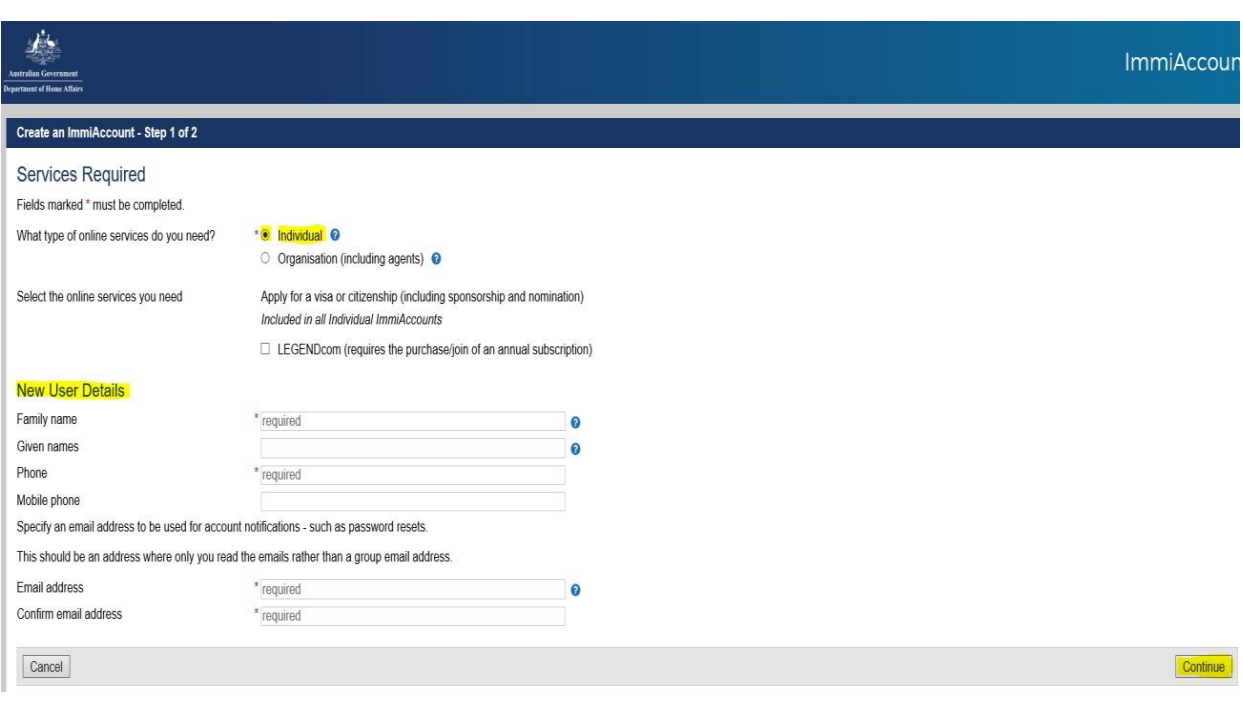

The **Create Account – Step 1 of 2** page displays:

- 1. Select 'Individual' next to the question "What type of services do you need?
- 2. Enter all your relevant information under "New User Details"
- 3. Click Continue

### The **Create Account – Step 2 of 2** page displays:

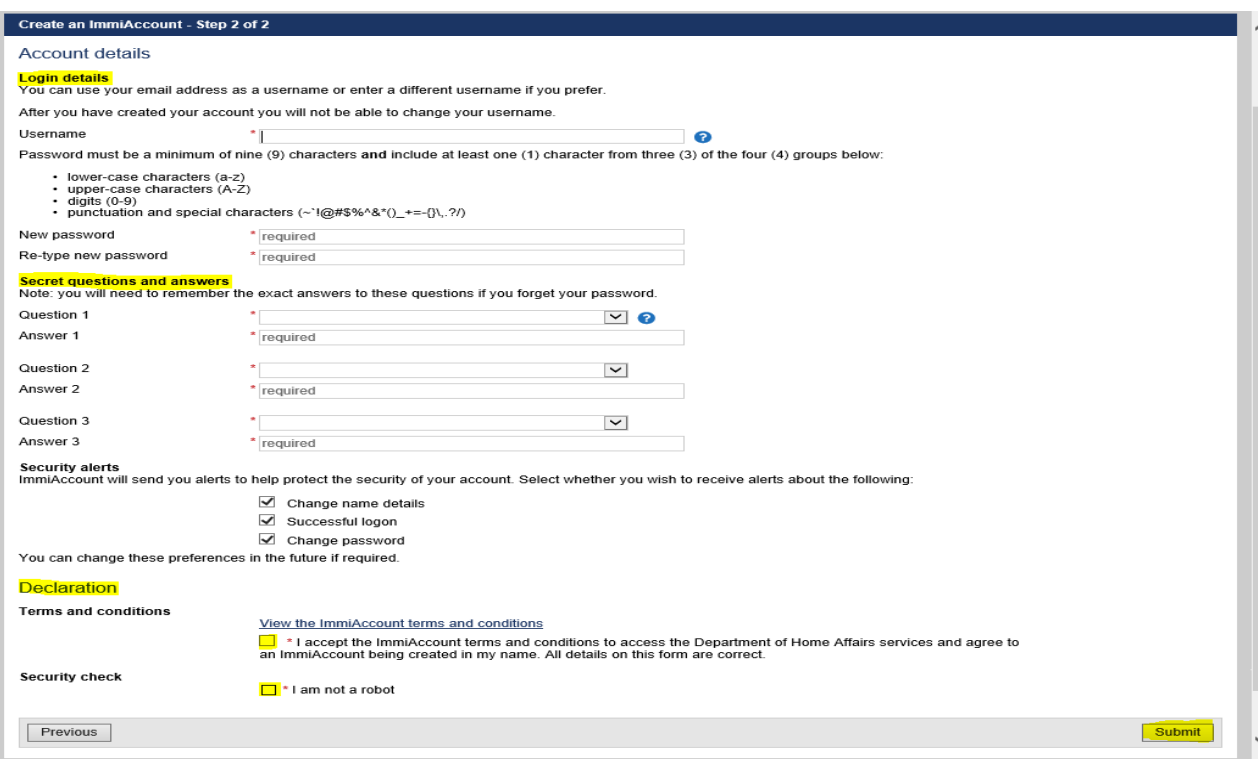

- 4. Enter your Username and New Password under Login details
- 5. Complete the secret questions. You will need to rememberthe exact answersto these questions if you forget your password.
- 6. Under Declaration Select the checkbox to indicate that you accept the terms and conditions. Select the checkbox I am not a robot and click submit

## The **Login successful** page displays:

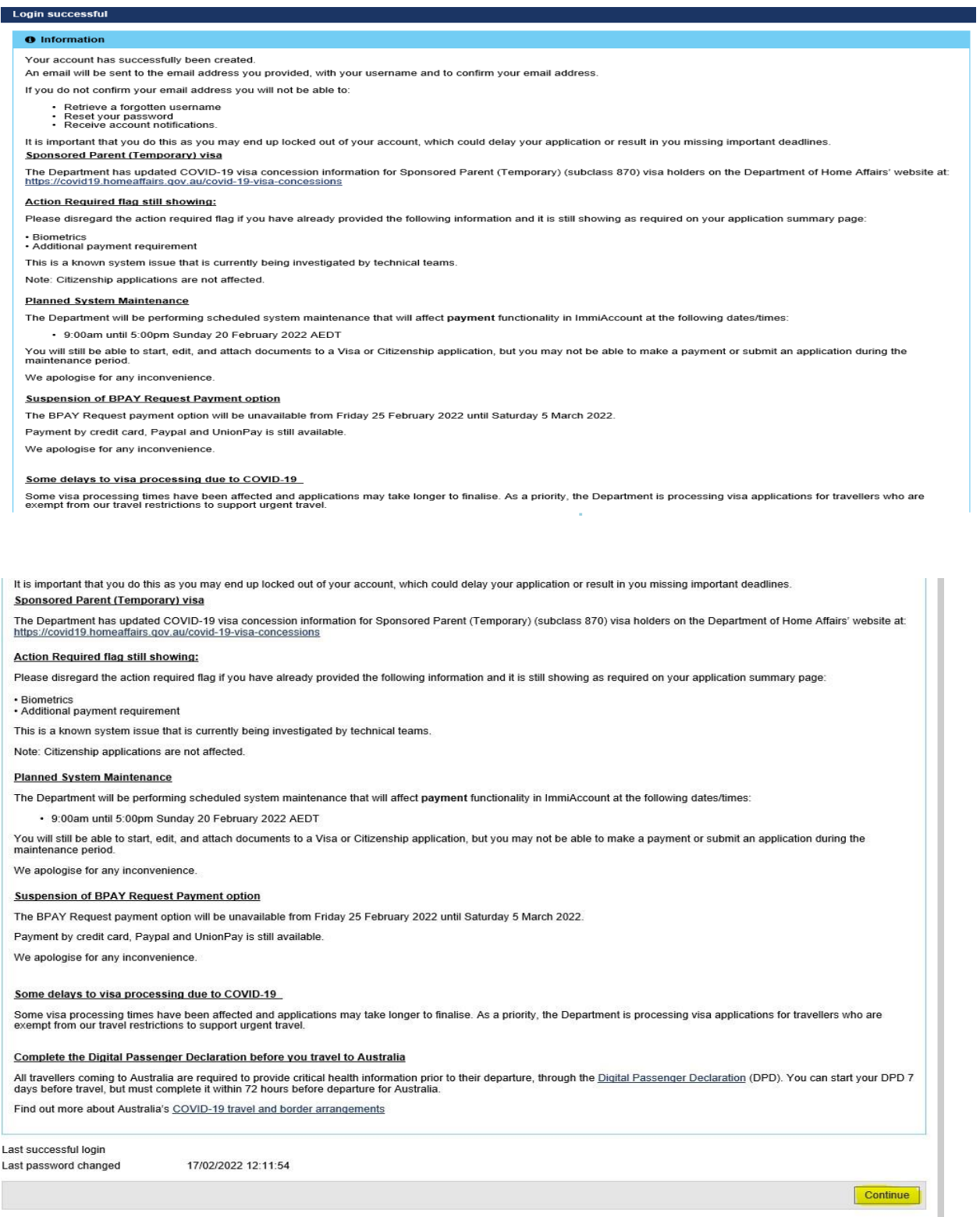

## **7.** Click **Continue**

An email will be sent to you asking to confirm your email address. Fromwithin the email, click the link supplied to confirm your email address.

You must do this to be able to use the ImmiAccount self-service functions, including retrieving a forgotten username or password and receiving account notifications.

#### The **My applications summary** page displays:

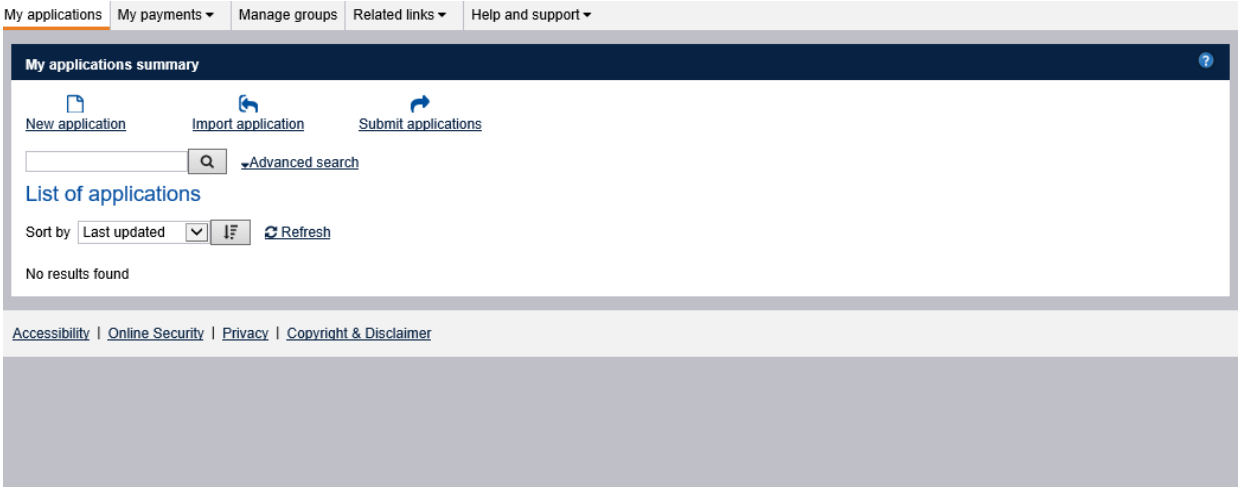

You have now successfully createdan ImmiAccount.